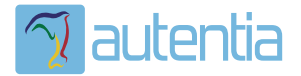

# ¿**Qué ofrece** Autentia Real Business Solutions S.L?

Somos su empresa de **Soporte a Desarrollo Informático**. Ese apoyo que siempre quiso tener...

**1. Desarrollo de componentes y proyectos a medida**

**2. Auditoría de código y recomendaciones de mejora**

**3. Arranque de proyectos basados en nuevas tecnologías**

- **1. Definición de frameworks corporativos.**
- **2. Transferencia de conocimiento de nuevas arquitecturas.**
- **3. Soporte al arranque de proyectos.**
- **4. Auditoría preventiva periódica de calidad.**
- **5. Revisión previa a la certificación de proyectos.**
- **6. Extensión de capacidad de equipos de calidad.**
- **7. Identificación de problemas en producción.**

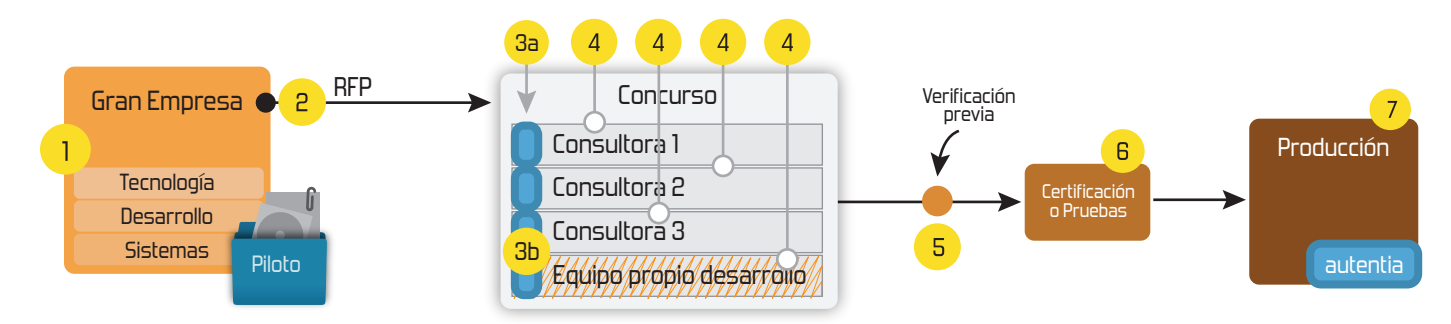

# **4. Cursos de formación** (impartidos por desarrolladores en activo)

**Gestor portales (Liferay) Gestor de contenidos (Alfresco) Aplicaciones híbridas Tareas programadas (Quartz) Gestor documental (Alfresco) Inversión de control (Spring) BPM (jBPM o Bonita) Generación de informes (JasperReport) ESB (Open ESB) Control de autenticación y acceso (Spring Security) UDDI Web Services Rest Services Social SSO SSO (Cas) Spring MVC, JSF-PrimeFaces /RichFaces, HTML5, CSS3, JavaScript-jQuery JPA-Hibernate, MyBatis Motor de búsqueda empresarial (Solr) ETL (Talend) Dirección de Proyectos Informáticos. Metodologías ágiles Patrones de diseño TDD**

# **Compartimos nuestro conociemiento en: www.adictosaltrabajo.com**

Para más información visítenos en:<br>www.autentia.com

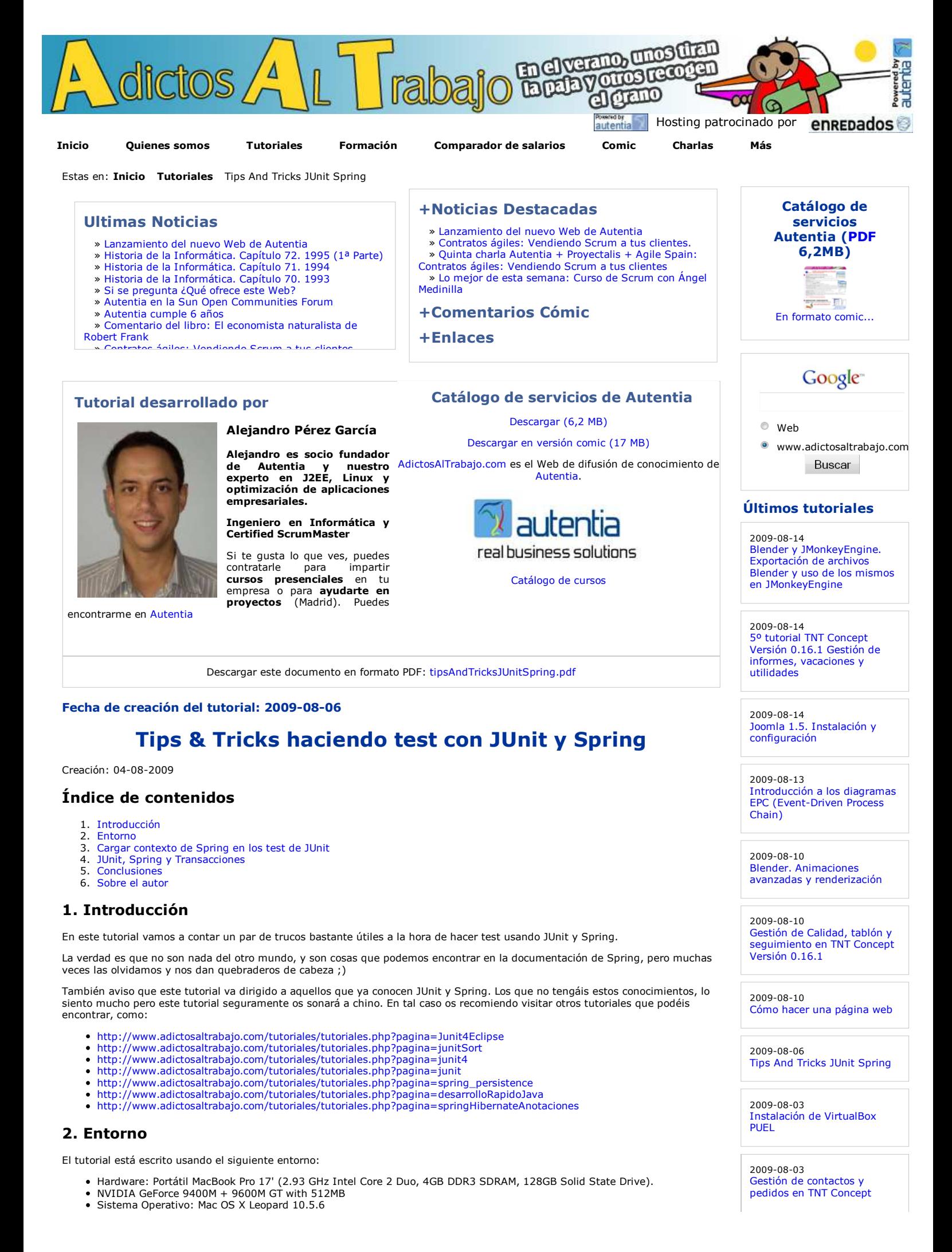

### **3. Cargar contexto de Spring en los test de JUnit**

Cuando usamos la anotación @ContextConfiguration(locations = { "classpath:applicationContext-test.xml" }) Spring internamente guarda el contexto en una cache, donde la clave es la lista de ficheros que le hemos pasado (el atributo **locations**).

Esto significa que si tenemos dos clases de test (cada clase de test tendrá n métodos marcados con la anotación @Test) con la misma **locations**, la segunda clase no cargará el contexto y se utilizará el que ya está cargado de la primera clase de test.

Esto implica que si estamos haciendo test de integración, y en el contexto estamos usando una base de datos, como HSQLDB (http://hsqldb.org/), la segunda clase no volverá a levantar la base de datos, y usara la base de datos tal cual la dejará la primera clase de test.

Ahora imaginemos que tenemos tres test:

- El primero usa una locations={ "classpath:applicationContext-cargaHSQLDB.xml",
	- "classpath:otroApplicationContext.xml" }
- El segundo usa una locations={ "classpath:applicationContext-cargaHSQLDB.xml" }
- El tercero vuelve a usar una locations={ "classpath:applicationContext-cargaHSQLDB.xml", "classpath:otroApplicationContext.xml" }

¿Qué es lo que va a pasar?

- El primer test cargará el contexto resultado de los dos ficheros, cargando la base de datos. Y el contexto se guarda en la 1. cache.
- El segundo test, como el locations es distinto, volverá a crear un contexto (esta vez usando un solo fichero) y por lo tanto 2. volverá a cargar la base de datos, machacando la que ya teníamos preparada del primer test. El contexto se guarda en la cache.
- El tercer test lo más seguro es que falle, esto es porque como el locations está en la cache, **NO** se vuelve a crear el 3. contexto, se utiliza el del primer test, esto hace que **NO** se vuelva a crear la base de datos, usando la del primer test, pero<br>esta ya no es correcta porque la machacó el segundo test.

Así que ojo con los locations ;)

## **4. JUnit, Spring y Transacciones**

En muchos casos marcamos los métodos de test como @Transactional. De esta forma nos aseguramos de que durante todo el test (método de test) existe una única sesión (evitando posibles *lazy inicialization exception*) y que todas las operaciones se realizan dentro de la misma transacción.

Pues bien, Spring, automáticamente, hace rollback de todas las operaciones al terminar el test, por lo que si hemos hecho modificaciones en la base de datos, estas no tendrán efecto en el resto de los test.

Esto en principio tiene bastante sentido, ya que la idea es que la ejecución de un test (método de test) debe ser independiente<br>del resto de los test, y que no debe importar el orden de ejecución de los mismos. Pero en det que esta práctica no sería recomendable, siendo preferible la total independencia entre los test).

Así que si queremos que se haga commit al terminar la transacción, podemos cambiar este comportamiento por defecto, con las siguientes anotaciones:

- @TransactionConfiguration(defaultRollback=false) es una anotación que se pone a nivel de clase, y que hace que no se haga rollback después de ninguna transacción.
- @Rollback(false) es una anotación a nivel de método que indica que no se debe hacer rollback al terminar la transacción de este método (método anotado con @Transactional)

#### **5. Conclusiones**

Siempre os insisto en lo importante que es leer atentamente la documentación de los componentes que usamos en nuestros desarrollos. Esta no es una excepción, y se ve como nos podemos evitar errores extraños, causados por un mal entendimiento y uso de las herramientas a nuestro alcance.

#### **6. Sobre el autor**

Alejandro Pérez García, Ingeniero en Informática (especialidad de Ingeniería del Software) y ScrumMaster

Socio fundador de Autentia (Formación, Consultoría, Desarrollo de sistemas transaccionales)

mailto:alejandropg@autentia.com

Autentia Real Business Solutions S.L. - "Soporte a Desarrollo"

http://www.autentia.com

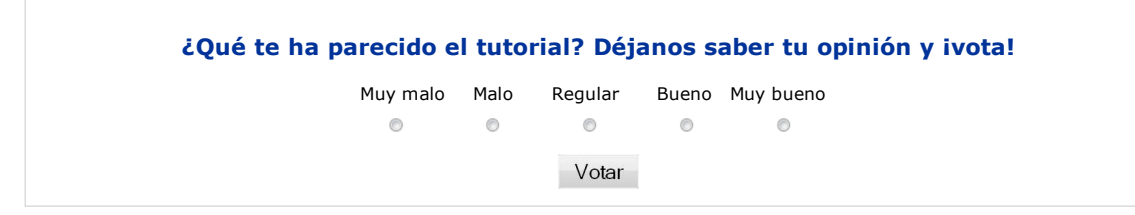

versión 0.16.1

2009-08-03 Comentando el libro: La estrategia del océano azul

2009-07-30 Funciones esenciales para crear un juego.

2009-07-30 2º tutorial TNT Concept versión 1.16.1

2009-07-29 Hibernate Search, Bridges, Analizadores y más

2009-07-24 Migración de EJB3 a JPA y Spring.

2009-07-20 Directorio de ejemplos de jMonkey Engine

2009-07-19 JSR-179 Location API para J2ME: Posicionamiento geográfico en nuestras aplicaciones.

2009-07-16 Gestión de Usuarios en TNT Concept versión 0.16.1

2009-07-16 Continuación del Tutorial: JMonkeyEngine, Creación de nuestro primer juego.

2009-07-16 Como implementar el Scene Monitor para analizar las escenas en jMonkeyEngine

2009-02-26 Transformaciones de escena en JMonkeyEngine

2009-07-15 Detalles del juego de la moto en jMonekyEngine.

2009-07-14 JMonkeyEngine, Creación de nuestro primer juego.

2009-07-13 Ajax tests con Selenium: prototype.js e ICEfaces.

2009-07-08 AOP con AspectJ y Maven

2009-07-07 Instalación y configuración de Eclipse Galileo

2009-07-07 Iniciarse en el manejo de JME, Creación de un Cloth.

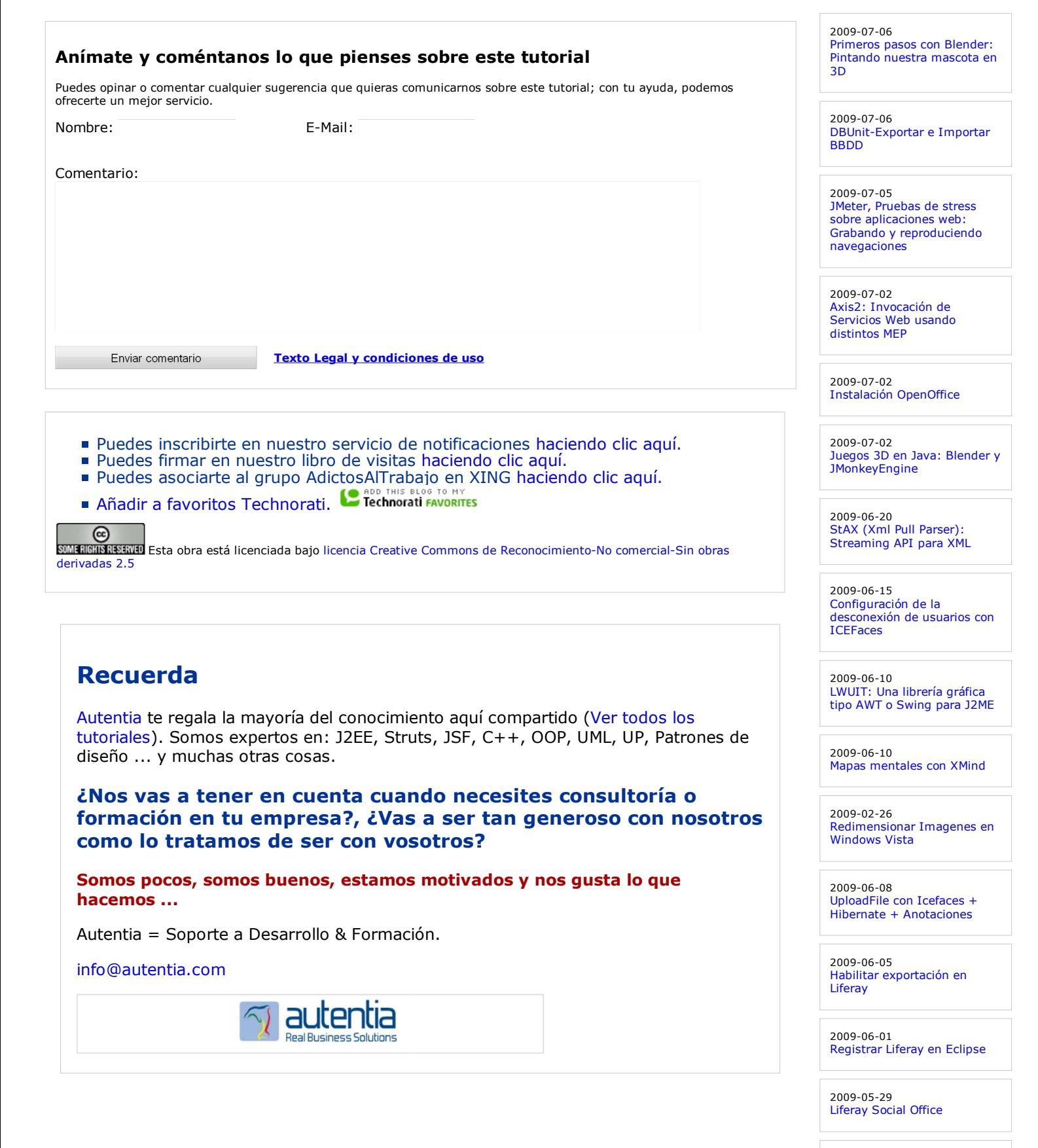

2009-05-28 Broadcast con Ustream

2009-05-25 Tabla datos accesible con ordenación y paginación

2009-05-21 Primeros pasos con Audacity: Un editor de sonido libre y multiplataforma.

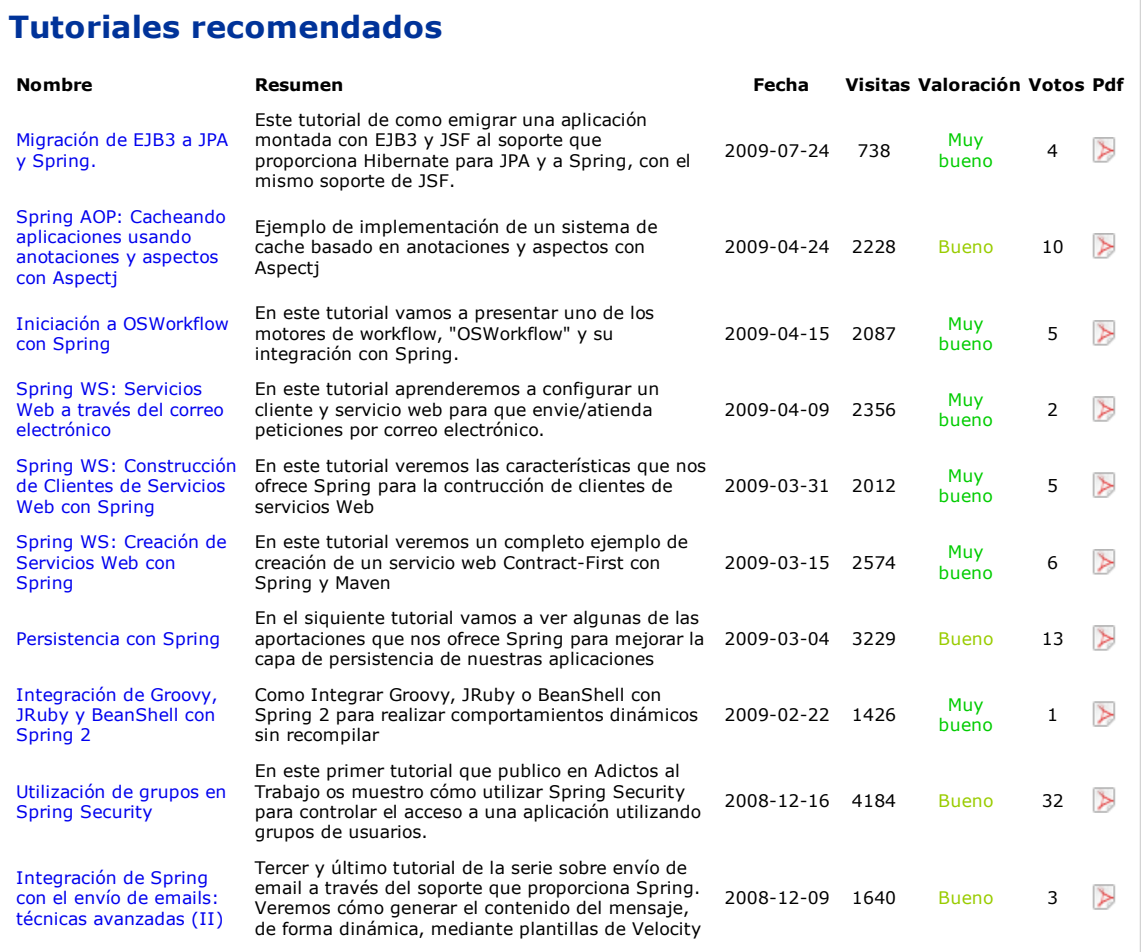

#### **Nota:**

Los tutoriales mostrados en este Web tienen como objetivo la difusión del conocimiento. Los contenidos y comentarios de los<br>tutoriales son responsabilidad de sus respectivos autores. En algún caso se puede hacer referencia administrador rcanales@adictosaltrabajo.com para su resolución.

#### 2009-05-11 Introducción a TortoiseSVN

2009-05-07 Hacer 'scp' de varios ficheros sin solicitud de clave

2009-05-02 Plugin Hibernate3 para Maven

2009-04-26 AgileDraw: una técnica rápida de modelado

2009-04-24 Spring AOP: Cacheando aplicaciones usando anotaciones y aspectos con Aspectj

#### **Últimas ofertas de empleo**

2009-07-31 T. Información - Operador (dia / noche) - BARCELONA.

2009-06-25 Atención a cliente - Call Center - BARCELONA.

2009-06-19 Otras - Ingenieria (minas, puentes y puertos) - VALENCIA.

2009-06-17 Comercial - Ventas - ALICANTE.

2009-06-03 Comercial - Ventas - VIZCAYA.

**Anuncios Google** JUnit Return Spring Spring Framework Spring Struts